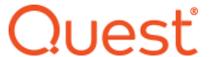

# Metalogix<sup>®</sup> ControlPoint 8.7 Release Notes

#### May 2022

These release notes provide information about the latest Metalogix® ControlPoint release.

- New Features
- Resolved Issues
- Known Issues
- System Requirements
- Product Licensing
- Third Party Contributions
- About Us

#### **New Features**

Version 8.7 of Metalogix ControlPoint introduces the following features:

- Support for SharePoint 2010 has been discontinued.
- The Discovery timer job (for ControlPoint on premises) and the Discovery scheduled task (for ControlPoint Online) have been removed. Going forward, ControlPoint Discovery can only be performed using the ControlPoint Discovery Service. Once it is installed and configured, ControlPoint Application Administrators can also run the Discovery Service interactively from within the ControlPoint application.
- For improved loading time, The SharePoint Summary dashboard statistics are now populated with cached data collected by the ControlPoint Discovery Service.

NOTE: If you are upgrading from a previous version of ControlPoint, the dashboard will be repopulated with cached data. However, Content Database Size will only be populated after the next Discovery Service run.

• Web Parts by Part and Web Parts by Site analyses have been consolidated into a single Web Parts analysis.

# **Resolved Issues**

The following is a list of issues addressed in release 8.7.

| Description                                                                                         | Work Item | Case No.  |
|----------------------------------------------------------------------------------------------------|-----------|-----------|
| The issue "Cross domain user permissions actions are not being handled" has been resolved.          | 504872    | 4937172-1 |
| The issue "Site Collection Storage Analysis does not show all site collections" has been resolved.  | 489529    | 4830120-1 |
| The issue "Unable to restore user permissions from Manage Permission Backup job" has been resolved. | 502807    | 4915674-1 |

#### **Known Issues**

The following is a list of issues, including those issues attributed to third-party products, known to exist at the time of release.

# **Installation and Configuration**

| Description                                                                                                    | Issue ID |
|----------------------------------------------------------------------------------------------------|----------|
| If ControlPoint is uninstalled using an account that does not have SQL sysadmin privileges, any existing ControlPoint Policies cannot be removed. | 3111     |
| Workaround if you want to delete existing ControlPoint Policies:                                                                                  |          |
| Before uninstalling ControlPoint, delete the policies using Manage<br>ControlPoint Policies.                                                      |          |
| OR                                                                                                    |          |
| Uninstall ControlPoint using an account that has sysadmin privileges.                                                                             |          |
| When a manual (scripted) installation is performed, the Launch ControlPoint shortcut is not created on the server's desktop or Start menu.        |          |
| Workaround: Launch ControlPoint by entering the url in a browser.                                                                                 |          |

#### **Login and Security Trimming**

| Description                                                                                                    | Issue ID |
|----------------------------------------------------------------------------------------------------|----------|
| When Firefox or Chrome is used as the browser, the Sign out option refreshes the page but does not sign the user out. | 1764     |

| Description                                                                                                    | Issue ID |
|----------------------------------------------------------------------------------------------------|----------|
| Workaround: This is not an issue with Internet Explorer.                                                                                                    |          |
| If a ControlPoint user has permissions to SharePoint sites only through a web application Full Control permission policy, and this permission was granted after the initial run of ControlPoint Discovery, site collections and sites within that web application will not display in Search Hierarchy results if cached data is used.                           |          |
| Workaround: Before running Discovery, give the user any level of permissions to any site within each site collection in the web application. Only then will Discovery be able to "discover" that the user has Site Collection Admin rights via the web application policy. After the next Discovery run has finished, you can remove the site-level permissions. |          |

# **Business Administrators Functionality**

| Description                                                                                                    | Issue ID |
|----------------------------------------------------------------------------------------------------|----------|
| After Discovery runs, the SharePoint Hierarchy does not load for users with special (unicode) characters in their account names, and they are not included in Permissions analyses run on cached data. | 520496   |
| Members of the Business Administrators group can run live permissions reports even when the ControlPoint Setting "BAPreventRealTime" is set to True.                                                   | 1459     |

# **User Interface**

| Description                                                                                                    | Issue ID |
|----------------------------------------------------------------------------------------------------|----------|
| The "Clone Work Area in the new browser window" does not work for<br>dashboard links due to the "Selection" tab being empty.                                            | 7768     |
| For a SharePoint 2013 farm: The first time ControlPoint is invoked after an upgrade, the dashboard may not display in the main page.  Workaround: Refresh your browser. |          |
| When using Internet Explorer build 11.0.9600.18617, report results do not fill the entire results section.                                                              | 274025   |
| Workaround: Use a different build of Internet Explorer or a different browser                                                                                           |          |

#### Multi-Farm

| Description                                                                                                    | Issue ID |
|----------------------------------------------------------------------------------------------------|----------|
| Selection scope is lost when you click on the user drill down link on a Site Permissions report on a remote farm. | 420308   |

#### **ControlPoint Policies**

| Description                                                                                                    | Issue ID |
|----------------------------------------------------------------------------------------------------|----------|
| When using IE with Compatibility View turned off, when the policy rule<br>'Control Document/Item deletion' is selected, the 'Allow Attachments to be Deleted' checkbox is disabled. (Work Item )  Workaround: Turn Compatibility View on or use a different browser. | 9576     |
| The "ControlPoint File Upload Size" policy does not work properly for SharePoint 2016 and 2019.                                                                                                    | 406454   |

# **Operations Involving Workflows**

| Description                                                                                   | Issue ID |
|-----------------------------------------------------------------------------------------------|----------|
| Reusable workflows are not being migrated during the Duplicate Workflow Definition operation. | 1596     |

# **Site Provisioning**

| Description                                       | Issue ID |
|---------------------------------------------------|----------|
| Site Provisioning errors when using an https url. | 190522   |

# **Compliance Functionality (Sensitive Content Manager)**

| Description                                                                                                    | Issue ID |
|----------------------------------------------------------------------------------------------------|----------|
| If the Terms Detected column is populated in SharePoint for a list item with attachments and the item is rescanned, the Detailed Classification may show a higher severity level for the item than it did in the original scan, even if the content of the item itself did not change. | 479384   |

| Description                                                                                                    | Issue ID |
|----------------------------------------------------------------------------------------------------|----------|
| This would occur because Sensitive Content Manager evaluates the search terms in the Terms Detected column—which may have been detected for one of the attachments—as part of the analysis.                                                                                                    |          |
| <ul> <li>For ControlPoint for Office 365 (ControlPoint Online), when the Sensitive Content Manager Service encounters a user name with an apostrophe or other special (unicode) character, scans are not sent to the SCM server for anaysis. This occurrence is copied to the logs in the <i>Program</i> Files\Metalogix\ControlPoint Online\ControlPointFeatures\Services\ContentAnalysis\Logs folder.</li> </ul> | 520588   |

# **ControlPoint Sentinel for Anomalous Activity**

| Description                                                                                                    | Issue ID |
|----------------------------------------------------------------------------------------------------|----------|
| The ControlPoint Anomalous Activity Detection timer job is not created in<br>Central Administration upon an upgrade.                                                                                                    | 10447    |
| Workaround:                                                                                                    |          |
| ■ To add the timer job, re-run the ControlPoint Installer as a Repair.                                                                                                    |          |
| OR                                                                                                    |          |
| <ul> <li>Have Anomalous Activity detection performed as part of the<br/>ControlPoint Scheduled Job Review. Refer to the topic "Preparing<br/>Your Environment for Using ControlPoint Sentinel" in the ControlPoint<br/>User Guide for details.</li> </ul> |          |

# Reports

| Description                                                                                                    | Issue ID |
|----------------------------------------------------------------------------------------------------|----------|
| When a report is run on real-time data, only the first page of results that are visible in the UI is exported.                                                                                                    | 314973   |
| Workaround: If you schedule the report, full results will be included in the output file.                                                                                                    |          |
| • If the ControlPoint Setting "Display URL Instead of Site Name in SharePoint Hierarchy (SHOWURLASTITLE)" is enabled, the site collection/site name is also replaced by the URL in reports using real-time (non-cached) data. | 371973   |

| Description                                                                                                    | Issue ID     |
|----------------------------------------------------------------------------------------------------|--------------|
| SP2013: The site link in the site properties report does not correspond to the correct site.                                                                                                    | 9579         |
| If a ControlPoint Task Audit is run, the expand/collapse option for the report will not work correctly. The report will be displayed in expanded format, no matter if that option was checked or not.                                                                            | 9412<br>9409 |
| Change Log analyses return a maximum of 2000 results.  Workaround: Run the analysis on smaller scopes                                                                                                    | 1455         |
| When a Most/Least Activity report is scheduled with one or more (but not all) Include Report: options selected, and the Output Type is SharePoint List, a separate list is created for each "Include Report" option. Empty lists are created for options that were not selected. | 2481         |
| After drilling down in the results of a Site Permissions report that was run on more than one farm in a multi-farm environment, the selection scope is lost.                                                                                                    | 420308       |

# **ControlPoint for Office 365 (ControlPoint Online)**

| Description                                                                                                    | Issue ID |
|----------------------------------------------------------------------------------------------------|----------|
| If a Permissions analysis is run with the Show External Users Only option selected, both internal and external users are included in analysis results.                                                                                                    | 292366   |
| NOTE: This issue generally occurs only when the logged in user is not an Office 365 Global Administrator.                                                                                                    |          |
| When you open an item in the ControlPoint Configuration Setting list for<br>editing, a blank Title field displays and will not allow you to save your<br>changes until it is populated.                                                                                                    |          |
| Workaround: Copy the Parameter Name to Title field before saving or use the ControlPoint Settings page in the application interface.                                                                                                    |          |
| For ControlPoint for Office 365 (ControlPoint Online), when the Sensitive Content Manager Service encounters a user name with an apostrophe or other special (unicode) character, scans are not sent to the SCM server for anaysis. This occurrence is copied to the logs in the <i>Program Files\Metalogix\ControlPoint</i> Online\ControlPoint | 520588   |
| Online\ControlPointFeatures\Services\ContentAnalysis\Logs folder.                                                                                                    |          |

#### **System Requirements**

System requirements depend on the version of SharePoint you are managing and whether you are installing ControlPoint to manage a SharePoint on-premises farm or Office 365 tenant environment. Refer to the applicable installation guide for details:

# **Product Licensing**

When installing the Metalogix ControlPoint for the first time, you will be prompted to input a license key. Once ControlPoint is installed, the license can be managed (which includes changing or refreshing the license and refreshing the number of farms and users in the environment) from within the ControlPoint application.

# **Third Party Contributions**

This product contains the following third-party components. For more third-party license information, see <a href="https://www.quest.com/legal/third-party-licenses.aspx">https://www.quest.com/legal/third-party-licenses.aspx</a>.

| Component                | License or Acknowledgement                                                             |
|--------------------------|----------------------------------------------------------------------------------------|
| csvhelper 27.1.1         | Use of this component is governed by the Apache 2.0 license.                           |
|                          | For full license text, see <u>Third Party License Information</u>                      |
|                          | Copyright © 2009-2021 Jose Close                                                       |
| JQuery 1.10.2            | Use of this component is governed by the MIT NA license.                               |
|                          | Copyright © 2013 jQuery Foundation and other contributors                              |
| jquery 1.11.2            | Use of this component is governed by the MIT Template 2020 license.                    |
|                          | Copyright © 2005-2014 jQuery Foundation, Inc.                                          |
| jQuery 2.2.4             | Use of this component is governed by the MIT NA license.                               |
|                          | Copyright © jS Foundation and other contributors                                       |
| Log4Net 2.0.12.0         | Use of this component is governed by the Apache 2.0 license.                           |
|                          | For full license text, see <u>Third Party License Information</u>                      |
| Microsoft.Data.Edm 5.8.4 | Use of this component is governed by the OData .NET Libraries - ODataLib 2018 license. |

| Component                                                 | License or Acknowledgement                                                             |
|-----------------------------------------------------------|----------------------------------------------------------------------------------------|
|                                                           | Copyright © 2018 Microsoft. All rights reserved                                        |
| Microsoft.Data.OData 5.8.4                                | Use of this component is governed by the OData .NET Libraries - ODataLib 2018 license. |
|                                                           | Copyright © 2018 Microsoft. All rights reserved                                        |
| Microsoft.Identity.Client 4.4.0                           | Use of this component is governed by the MIT NA license.                               |
|                                                           | Copyright © Microsoft Corporation. All rights reserved.                                |
| Microsoft.IdentityModel.Clients.ActiveDir ectory 5.2.9    | Use of this component is governed by the MIT NA license.                               |
|                                                           | Copyright © Microsoft Corporation.                                                     |
| Microsoft.IdentityModel.JsonWebTokens 5.3.0               | Use of this component is governed by the MIT NA license.                               |
|                                                           | Copyright © Microsoft Corporation. All rights reserved.                                |
| Microsoft.IdentityModel.Logging 5.3.0                     | Use of this component is governed by the MIT NA license.                               |
|                                                           | Copyright © Microsoft Corporation. All rights reserved.                                |
| Microsoft.IdentityModel.Protocols 5.3.0                   | Use of this component is governed by the MIT Template 2020 license.                    |
|                                                           | Copyright © Microsoft Corporation.                                                     |
| Microsoft.IdentityModel.Protocols.OpenI<br>dConnect 5.3.0 | Use of this component is governed by the MIT Template 2020 license.                    |
|                                                           | Copyright © Microsoft Corporation.                                                     |
| Microsoft.IdentityModel.Tokens 5.3.0                      | Use of this component is governed by the MIT NA license.                               |
|                                                           | Copyright © Microsoft Corporation. All rights reserved.                                |
| Microsoft.Owin (Apache) 4.2.0                             | Use of this component is governed by the Apache 2.0 license.                           |
|                                                           | For full license text, see <u>Third Party License Information</u>                      |
| Microsoft.Owin.Host.SystemWeb<br>(Apache) 4.2.0           | Use of this component is governed by the Apache 2.0 license.                           |
|                                                           | For full license text, see <u>Third Party License Information</u>                      |

| Component                                        | License or Acknowledgement                                                             |
|--------------------------------------------------|----------------------------------------------------------------------------------------|
| Microsoft.Owin.Security 4.2.0                    | Use of this component is governed by the Apache 2.0 license.                           |
|                                                  | For full license text, see <u>Third Party License Information</u>                      |
| Microsoft.Owin.Security.OpenIdConnect 4.2.0      | Use of this component is governed by the Apache 2.0 license.                           |
|                                                  | For full license text, see <u>Third Party License Information</u>                      |
| Microsoft.Practices.ServiceLocation 1.0.0.0      | Use of this component is governed by the MICROSOFT  Public License                     |
| Microsoft.Practices.Unity 2.0.414.0              | Use of this component is governed by the Apache 2.0 license.                           |
|                                                  | Copyright © 2012 OWIN contributors                                                     |
|                                                  | For full license text, see <u>Third Party License Information</u>                      |
| Microsoft.Practices.Unity.Interception 2.0.414.0 | Use of this component is governed by the Apache 2.0 license.                           |
|                                                  | For full license text, see <u>Third Party License Information</u>                      |
| Newtonsoft.Json 10.0.1                           | Use of this component is governed by the MIT NA license.                               |
|                                                  | Copyright © 2007 James Newton-King                                                     |
| Owin 1.0.0                                       | Use of this component is governed by the Apache 2.0 license.                           |
|                                                  | Copyright © 2012 OWIN contributors                                                     |
|                                                  | For full license text, see <u>Third Party License Information</u>                      |
| System.IdentityModel.Tokens.Jwt 5.3.0            | Use of this component is governed by the MIT NA license.                               |
|                                                  | Copyright © Microsoft Corporation. All rights reserved.                                |
| System.Runtime.CompilerServices.Unsafe 4.6.0     | Use of this component is governed by the MIT Template 2020 license.                    |
|                                                  | Copyright © Microsoft Corporation Copyright .NET Foundation and Contributors           |
| System.Spatial 5.8.4                             | Use of this component is governed by the OData .NET Libraries - ODataLib 2018 license. |

| Component                                         | License or Acknowledgement                                                                                                    |
|---------------------------------------------------|----------------------------------------------------------------------------------------------------|
|                                                   | Copyright © 2018 Microsoft. All rights reserved                                                                                                    |
| System.ValueTuple 4.6.26515.06                    | Use of this component is governed by the MIT Template 2020 license.                                                                                                    |
| Telerik Reporting 14.1.20.618                     | Copyright © 2006-2020 Progress Software Corporation and/or one of its subsidiaries or affiliates. All rights reserved.  Your license does not allow this component to be used outside of this product. |
| Telerik UI for ASP.NET AJAX 2020<br>2020.2.617.45 | Copyright © 2007-2020 Progress Software Corporation and/or one of its subsidiaries or affiliates. All rights reserved.  Your license does not allow this component to be used outside of this product. |

#### **Third Party License Information**

The following third-party license applies to:

- csvhelper 27.1.1
- Log4Net 2.0.3
- Microsoft.Owin (Apache) 4.2.0
- Microsoft.Owin.Host.System
   Microsoft.Practices.Unity Web (Apache) 4.2.0
- Microsoft.Owin.Security.Open IdConnect 4.2.0
- 2.0.414.0
- Microsoft.Owin.Security 4.2.0 Microsoft.Practices.Unity.Inte rception 2.0.414.0
  - Owin 1.0.0

For more third-party license information, see <a href="https://www.quest.com/legal/third-partylicenses.aspx">https://www.quest.com/legal/third-partylicenses.aspx</a>.

Apache License Version 2.0, January 2004 http://www.apache.org/licenses/

TERMS AND CONDITIONS FOR USE, REPRODUCTION, AND DISTRIBUTION

1. Definitions.

"License" shall mean the terms and conditions for use, reproduction, and distribution as defined by Sections 1 through 9 of this document.

"Licensor" shall mean the copyright owner or entity authorized by the copyright owner that is granting the License.

"Legal Entity" shall mean the union of the acting entity and all other entities that control, are controlled by, or are under common control with that entity. For the purposes of this definition, "control" means (i) the power, direct or indirect, to cause the direction or management of such entity, whether by contract or otherwise, or (ii) ownership of fifty percent (50%) or more of the outstanding shares, or (iii) beneficial ownership of such entity.

"You" (or "Your") shall mean an individual or Legal Entity exercising permissions granted by this License.

"Source" form shall mean the preferred form for making modifications, including but not limited to software source code, documentation source, and configuration files.

"Object" form shall mean any form resulting from mechanical transformation or translation of a Source form, including but not limited to compiled object code, generated documentation, and conversions to other media types.

"Work" shall mean the work of authorship, whether in Source or Object form, made available under the License, as indicated by a copyright notice that is included in or attached to the work (an example is provided in the Appendix below).

"Derivative Works" shall mean any work, whether in Source or Object form, that is based on (or derived from) the Work and for which the editorial revisions, annotations, elaborations, or other modifications represent, as a whole, an original work of authorship. For the purposes of this License, Derivative Works shall not include works that remain separable from, or merely link (or bind by name) to the interfaces of the Work and Derivative Works thereof.

"Contribution" shall mean any work of authorship, including the original version of the Work and any modifications or additions to that Work or Derivative Works thereof, that is intentionally submitted to Licensor for inclusion in the Work by the copyright owner or by an individual or Legal Entity authorized to submit on behalf of the copyright owner. For the purposes of this definition, "submitted" means any form of electronic, verbal, or written communication sent to the Licensor or its representatives, including but not limited to communication on electronic mailing lists, source code control systems, and issue tracking systems that are managed by, or on behalf of, the Licensor for the purpose of discussing and improving the Work, but excluding communication that is conspicuously marked or otherwise designated in writing by the copyright owner as "Not a Contribution." "Contributor" shall mean Licensor and any individual or Legal Entity on behalf of whom a Contribution has been received by Licensor and subsequently incorporated within the Work.

- 2. Grant of Copyright License. Subject to the terms and conditions of this License, each Contributor hereby grants to You a perpetual, worldwide, non-exclusive, no-charge, royalty-free, irrevocable. copyright license to reproduce, prepare Derivative Works of, publicly display, publicly perform, sublicense, and distribute the Work and such Derivative Works in Source or Object form.
- 3. Grant of Patent License. Subject to the terms and conditions of this License, each Contributor hereby grants to You a perpetual, worldwide, non-exclusive, no-charge, royalty-free, irrevocable (except as stated in this section) patent license to make, have made, use, offer to sell, sell, import, and otherwise transfer the Work, where such license applies only to those patent claims licensable by such Contributor that are necessarily infringed by their Contribution(s) alone or by combination of their Contribution(s) with the Work to which such Contribution(s) was submitted. If You institute patent litigation against any entity (including a cross-claim or counterclaim in a lawsuit) alleging that the Work or a Contribution incorporated within the Work constitutes direct or contributory patent infringement, then any patent licenses granted to You under this License for that Work shall terminate as of the date such litigation is filed.

- 4. Redistribution. You may reproduce and distribute copies of the Work or Derivative Works thereof in any medium, with or without modifications, and in Source or Object form, provided that You meet the following conditions:
- (a) You must give any other recipients of the Work or Derivative Works a copy of this License; and
- (b) You must cause any modified files to carry prominent notices stating that You changed the files; and
- (c) You must retain, in the Source form of any Derivative Works that You distribute, all copyright, patent, trademark, and attribution notices from the Source form of the Work, excluding those notices that do not pertain to any part of the Derivative Works; and
- (d) If the Work includes a "NOTICE" text file as part of its distribution, then any Derivative Works that You distribute must include a readable copy of the attribution notices contained within such NOTICE file, excluding those notices that do not pertain to any part of the Derivative Works, in at least one of the following places: within a NOTICE text file distributed as part of the Derivative Works; within the Source form or documentation, if provided along with the Derivative Works; or, within a display generated by the Derivative Works, if and wherever such third-party notices normally appear. The contents of the NOTICE file are for informational purposes only and do not modify the License. You may add Your own attribution notices within Derivative Works that You distribute, alongside or as an addendum to the NOTICE text from the Work, provided that such additional attribution notices cannot be construed as modifying the License.

You may add Your own copyright statement to Your modifications and may provide additional or different license terms and conditions for use, reproduction, or distribution of Your modifications, or for any such Derivative Works as a whole, provided Your use, reproduction, and distribution of the Work otherwise complies with the conditions stated in this License.

- 5. Submission of Contributions. Unless You explicitly state otherwise, any Contribution intentionally submitted for inclusion in the Work by You to the Licensor shall be under the terms and conditions of this License, without any additional terms or conditions. Notwithstanding the above, nothing herein shall supersede or modify the terms of any separate license agreement you may have executed with Licensor regarding such Contributions.
- 6. Trademarks. This License does not grant permission to use the trade names, trademarks, service marks, or product names of the Licensor, except as required for reasonable and customary use in describing the origin of the Work and reproducing the content of the NOTICE file.
- 7. Disclaimer of Warranty. Unless required by applicable law or agreed to in writing, Licensor provides the Work (and each Contributor provides its Contributions) on an "AS IS" BASIS, WITHOUT WARRANTIES OR CONDITIONS OF ANY KIND, either express or implied, including, without limitation, any warranties or conditions of TITLE, NON-INFRINGEMENT, MERCHANTABILITY, or FITNESS FOR A PARTICULAR PURPOSE. You are solely responsible for determining the appropriateness of using or redistributing the Work and assume any risks associated with Your exercise of permissions under this License.
- 8. Limitation of Liability. In no event and under no legal theory, whether in tort (including negligence), contract, or otherwise, unless required by applicable law (such as deliberate and grossly negligent acts) or agreed to in writing, shall any Contributor be liable to You for damages, including any direct, indirect, special, incidental, or consequential damages of any character arising as a result of this License or out of the use or inability to use the Work (including but not limited to damages for loss of goodwill, work

stoppage, computer failure or malfunction, or any and all other commercial damages or losses), even if such Contributor has been advised of the possibility of such damages.

9. Accepting Warranty or Additional Liability. While redistributing the Work or Derivative Works thereof, You may choose to offer, and charge a fee for, acceptance of support, warranty, indemnity, or other liability obligations and/or rights consistent with this License. However, in accepting such obligations, You may act only on Your own behalf and on Your sole responsibility, not on behalf of any other Contributor, and only if You agree to indemnify, defend, and hold each Contributor harmless for any liability incurred by, or claims asserted against, such Contributor by reason of your accepting any such warranty or additional liability.

#### **END OF TERMS AND CONDITIONS**

Quest creates software solutions that make the benefits of new technology real in an increasingly complex IT landscape. From database and systems management, to Active Directory and Office 365 management, and cyber security resilience, Quest helps customers solve their next IT challenge now. Around the globe, more than 130,000 companies and 95% of the Fortune 500 count on Quest to deliver proactive management and monitoring for the next enterprise initiative, find the next solution for complex Microsoft challenges and stay ahead of the next threat. Quest Software. Where next meets now. For more information, visit www.quest.com.

#### **Contacting Quest**

For sales or other inquiries, visit <a href="https://www.quest.com/contact">www.quest.com/contact</a>.

#### **Technical Support Resources**

Technical support is available to Quest customers with a valid maintenance contract and customers who have trial versions. You can access the Quest Support Portal at <a href="https://support.quest.com">https://support.quest.com</a>

The Support Portal provides self-help tools you can use to solve problems quickly and independently, 24 hours a day, 365 days a year. The Support Portal enables you to:

- Submit and manage a Service Request
- View Knowledge Base articles
- Sign up for product notifications
- Download software and technical documentation
- View how-to-videos
- Engage in community discussions
- Chat with support engineers online
- View services to assist you with your product

#### © 2022 Quest Software Inc. ALL RIGHTS RESERVED.

This guide contains proprietary information protected by copyright. The software described in this guide is furnished under a software license or nondisclosure agreement. This software may be used or copied only in accordance with the terms of the applicable agreement. No part of this guide may be reproduced or transmitted in any form or by any means, electronic or mechanical, including photocopying and recording

for any purpose other than the purchaser's personal use without the written permission of Quest Software

The information in this document is provided in connection with Quest Software products. No license, express or implied, by estoppel or otherwise, to any intellectual property right is granted by this document or in connection with the sale of Quest Software products. EXCEPT AS SET FORTH IN THE TERMS AND CONDITIONS AS SPECIFIED IN THE LICENSE AGREEMENT FOR THIS PRODUCT, QUEST SOFTWARE ASSUMES NO LIABILITY WHATSOEVER AND DISCLAIMS ANY EXPRESS, IMPLIED OR STATUTORY WARRANTY RELATING TO ITS PRODUCTS INCLUDING, BUT NOT LIMITED TO, THE IMPLIED WARRANTY OF MERCHANTABILITY, FITNESS FOR A PARTICULAR PURPOSE, OR NON-INFRINGEMENT. IN NO EVENT SHALL QUEST SOFTWARE BE LIABLE FOR ANY DIRECT, INDIRECT, CONSEQUENTIAL, PUNITIVE, SPECIAL OR INCIDENTAL DAMAGES (INCLUDING, WITHOUT LIMITATION, DAMAGES FOR LOSS OF PROFITS, BUSINESS INTERRUPTION OR LOSS OF INFORMATION) ARISING OUT OF THE USE OR INABILITY TO USE THIS DOCUMENT, EVEN IF QUEST SOFTWARE HAS BEEN ADVISED OF THE POSSIBILITY OF SUCH DAMAGES. Quest Software makes no representations or warranties with respect to the accuracy or completeness of the contents of this document and reserves the right to make changes to specifications and product descriptions at any time without notice. Quest Software does not make any commitment to update the information contained in this document.

If you have any questions regarding your potential use of this material, contact:

Quest Software Inc. Attn: LEGAL Dept. 4 Polaris Way Aliso Viejo, CA 92656

Refer to our Web site (https://www.quest.com) for regional and international office information.

#### **Patents**

Quest Software is proud of our advanced technology. Patents and pending patents may apply to this product. For the most current information about applicable patents for this product, please visit our website at <a href="https://www.quest.com/legal">https://www.quest.com/legal</a>.

#### **Trademarks**

Quest, the Quest logo, and Metalogix are trademarks and registered trademarks of Quest Software Inc. and its affiliates. For a complete list of Quest marks, visit <a href="https://www.quest.com/legal/trademark-">https://www.quest.com/legal/trademark-</a> information.aspx. All other trademarks and registered trademarks are property of their respective owners.

Metalogix<sup>®</sup> ControlPoint Updated May 2022 Version 8.7